УДК 51:004.02

## Е.Н. ШВЫЧКИНА Брест, БрГТУ

## ИСПОЛЬЗОВАНИЕ ВИЗУАЛИЗАЦИОННЫХ ВОЗМОЖНОСТЕЙ МАТЕМАТИЧЕСКИХ ПАКЕТОВ ПРИ ОБУЧЕНИИ МАТЕМАТИКЕ В ТЕХНИЧЕСКОМ УНИВЕРСИТЕТЕ

Целью преподавания дисциплины «Математика» в технических вузах является формирование у студентов математической компетенции, необходимой при изучении фундаментальных и специальных инженернотехнических дисциплин. Наиболее известными из традиционных методов обучения являются проведение лекционных, практических и лабораторных занятий. При этом наглядность представления материала на лекциях – одно из необходимых требований для его корректного понимания. Применение в данном случае интерактивной компьютерной графики позволяет обеспечить максимальную наглядность, так как удается взглянуть на проблему с разных сторон.

Нередко для подобных иллюстраций необходимы сложные математические, геометрические, статистические и аналитические расчёты [1]. Возможность создания интерактивной графики широко обеспечивается в системе компьютерной алгебры *Mathematica* [2]. СКА *Mathematica* содержит полный набор функций для отображения структурированных и неструктурированных данных в 2D и 3D со встроенными функциями для вывода графиков контурных и плотности, графиков из точек, линий и поверхностей.

В данной работе рассмотрим вопрос визуализации графиков в теме «Элементарные функции комплексного переменного» [3]. Помимо изучения аналитических свойств элементарных функций, также на лекции удобно провести демонстрацию их поверхностей относительно действительных и мнимых осей координат. Например, в СКА *Mathematica*, используя встроенную функцию Plot3D [4] можно продемонстрировать поверхности действительных частей функций, а именно в системе координат  $(x, y, \text{Re}(f(z))$  изобразить функции  $\text{Sin}(z)$ ,  $\text{Cos}(z)$ ,  $\text{tg}(z)$ ,  $\text{ctg}(z)$ ,  $\text{tr}(z) = x + iy$ (рисунок).

Графические функции способны самостоятельно выбирать области печати и разбиение на регионы. СКА *Mathematica* предоставляет сотни опций, позволяющих контролировать каждый аспект отображения, включая размер рисунка, метки осей, отображение сетки, разбиение, заливку, 3D-освещение, угол наклона камеры и многое другое, позволяя создавать профессионально выглядящие графики. Более того, 3D-графики являются

интерактивными, позволяющими изменять параметры камеры в реальном времени [5].

**\$TrigFunctions <sup>=</sup> {Sin, Cos, Tan, Cot};**

Table[Plot3D[Re[f[x + I y]],  $\{x, -5, 5\}$ ,  $\{y, -5, 5\}$ , MeshFunctions  $\rightarrow$  Function  $\ell\ell\{(x, y, z\}, \text{Re}[f[x + Iy]]\}, \{(x, y, z\}, \text{Im}[f[x + Iy]]\})$ , MeshStyle*->* {Orange, Green}, PlotLabel*-> <sup>f</sup>*, Ticks -»• None],{f,\$TrigFunctions}]

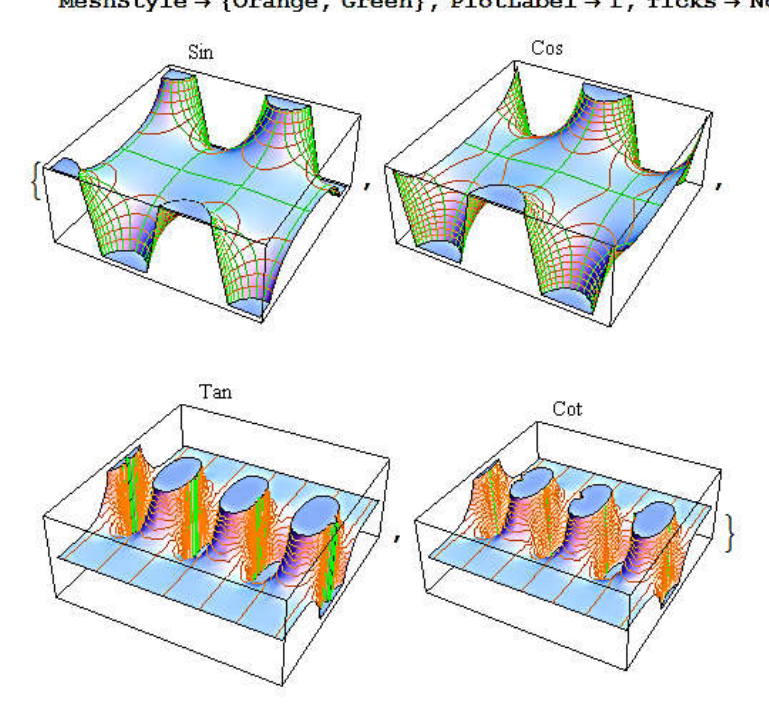

Рисунок – Поверхности действительных частей некоторых элементарных функций комплексного переменного

## СПИСОК ЛИТЕРАТУРЫ

1. Четвериков, М. А. Применение средств Wolfram Mathematica для создания интерактивных иллюстраций / М. А. Четвериков // Молодой ученый. −  $2013. - N_2 8. - C. 62 - 66.$ 

2. Wolfram Web Resources [Electronic resource] / ed. S. Wolfram. – Champaign, 2013. − Mode of access: www.wolfram.com − Date of access: 1.02.2015.

3. Лаврентьев, М. А. Методы теории функции комплексного переменного / М. А. Лаврентьев, Б. В. Шабат. – М. : Наука, 1965. – 716 с.

4. Plot3D [Electronic resourse] / – Mode of access: http://reference. wolfram.com/language/ref/Plot3D.html

5. Trott, M. The Mathematica GuideBook for graphics / M. Trott. − New York : SpringerVerlag, 2006. − 1340 p.